## **Timing start-up**

Start all UPS. 1.

*Modele\_Dessin\_A4V.vst*

--

Ċ

ന

 $\bigcap$ 

- 2. Start and boot timing computers (primary and secondary and IRIS scoreboard computer).
- Power on Quantum\*, Aig051\* and Int217. 3. \*: primary and secondary for each device
- 4. Power on all track devices (transponder decoder boxes, Tracker system including main controller, lap counter, photofinish, scoreboard)
- 5. Select «1 PRIMARY» on Quantum and Int217.

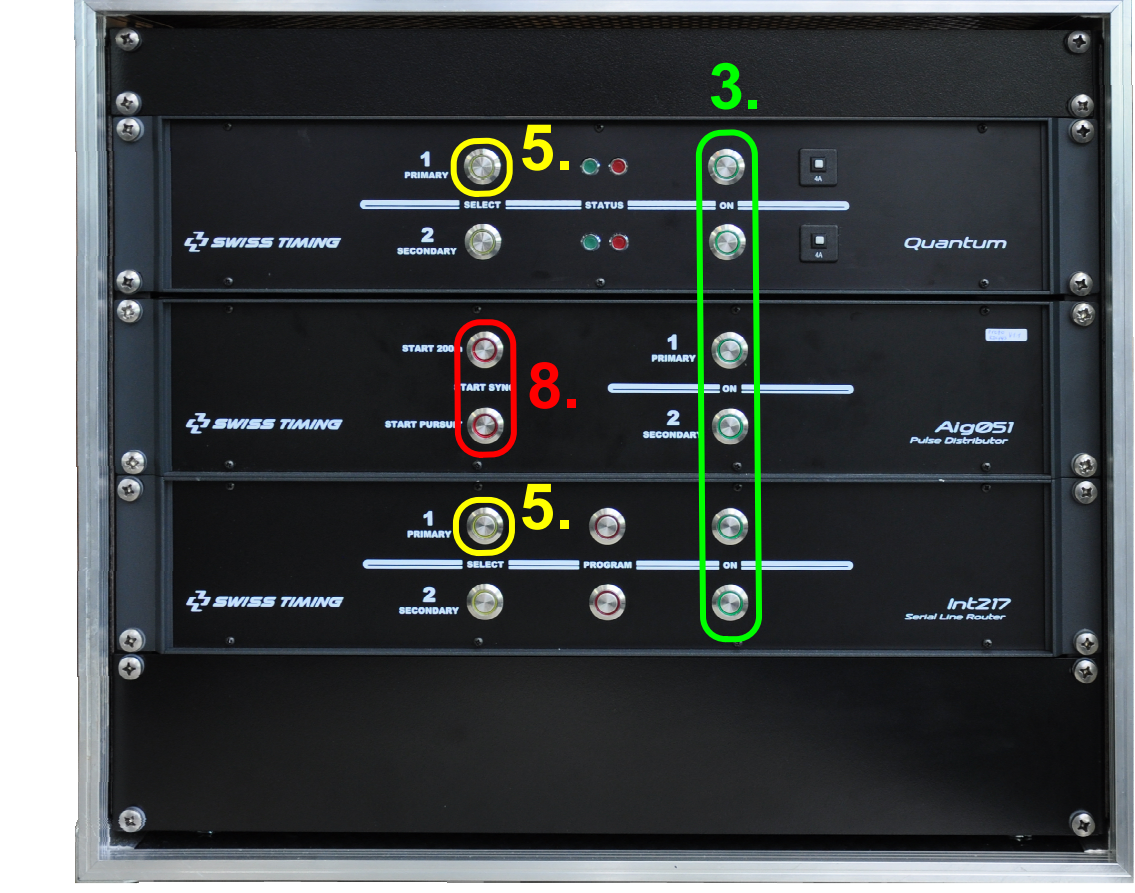

- 6. Verify the Listener (training) software is not running on the primary timing computer.
- 7. Run CT timing manager software on timing computers and IRIS software on scoreboard computer.
- $\overline{A}$   $\overline{B}$   $\overline{B}$   $\overline{C}$   $\overline{C}$   $\overline{C}$   $\overline{D}$   $\overline{D}$ Enable START SYNC «START 200m» and «START PURSUIT», 8. synchronize all timing devices (Quantum, photofinish, transponder decoder boxes) for example with a push button connected on the «START SYNC» banana input of Aig051 and then disable both START SYNC.

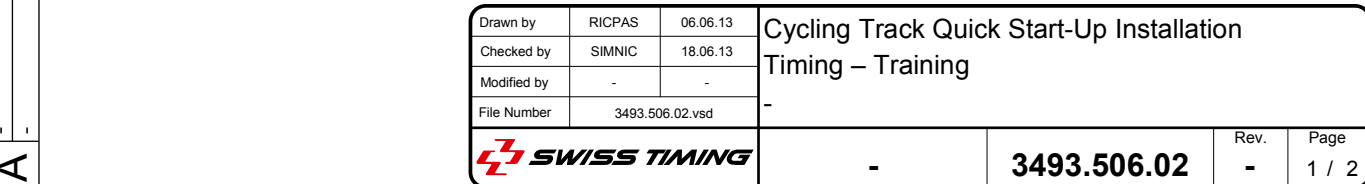

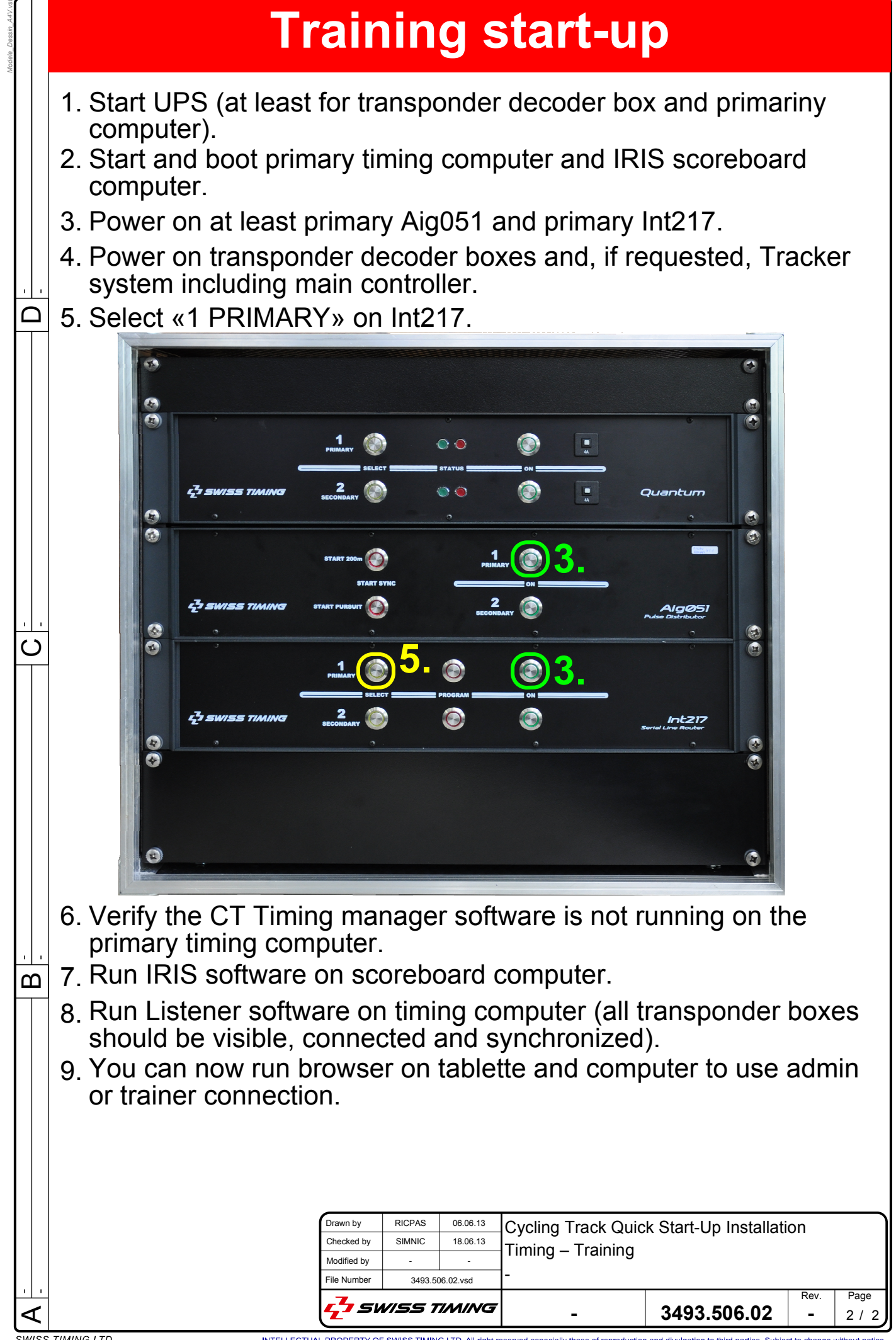